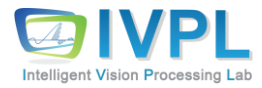

# **Visual Intelligence Theory**

# **Deep Learning Basics (#22: Pre-trained Classifier-To-Detector)**

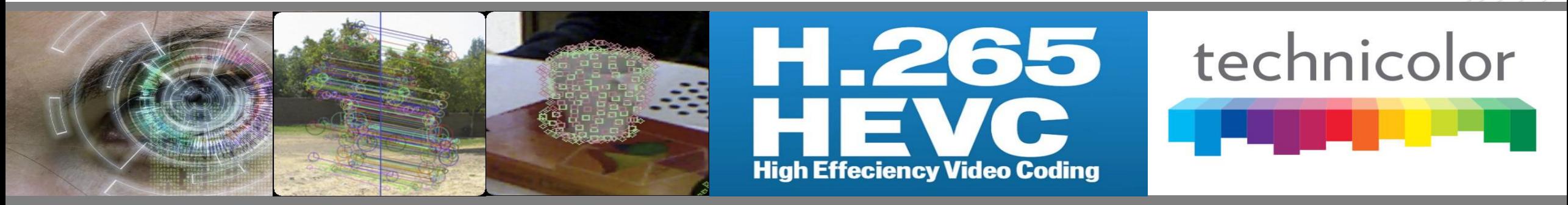

**2023 Autumn**

**Prof. Byung-Gyu Kim Intelligent Vision Processing Lab. (IVPL) http://ivpl.sookmyung.ac.kr Dept. of IT Engineering, Sookmyung Women's University E-mail: bg.kim@sookmyung.ac.kr**

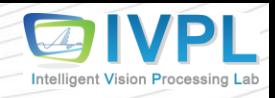

#### **Goal of this lecture**

- ❖ **Turning any CNN image classifier into an object detector with Keras, TensorFlow, and OpenCV**
	- Concept
	- **■** Model Structure
	- **EXECUTE: Actual Practices and Applications**

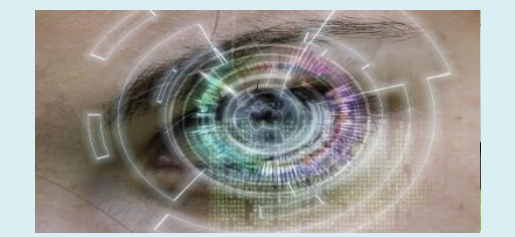

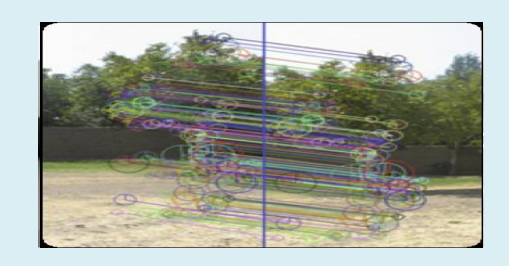

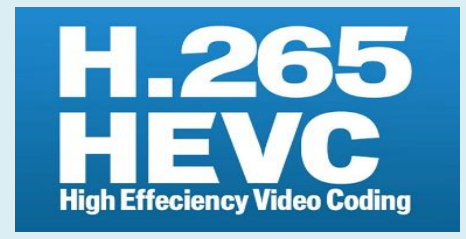

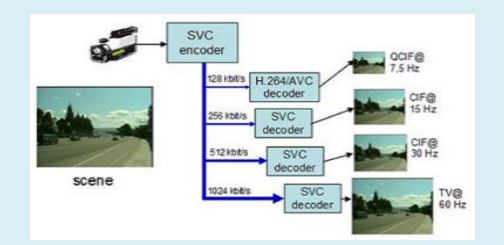

#### **Contents**

- **Image classification vs. object detection**
- Deep learning image classifier into an object detector

• Actual Practices and Applications

### **Image classification vs. object detection (1)**

- ❖ key differences between image classification and object detection tasks:
	- **Image Classification**
		- A single class label and a probability associated with the class label prediction (left).
		- This class label is meant to characterize the contents of the entire image, or at least the most dominant, visible contents of the image.
		- **We can thus think of image classification as:**
			- One image in
			- One class label out

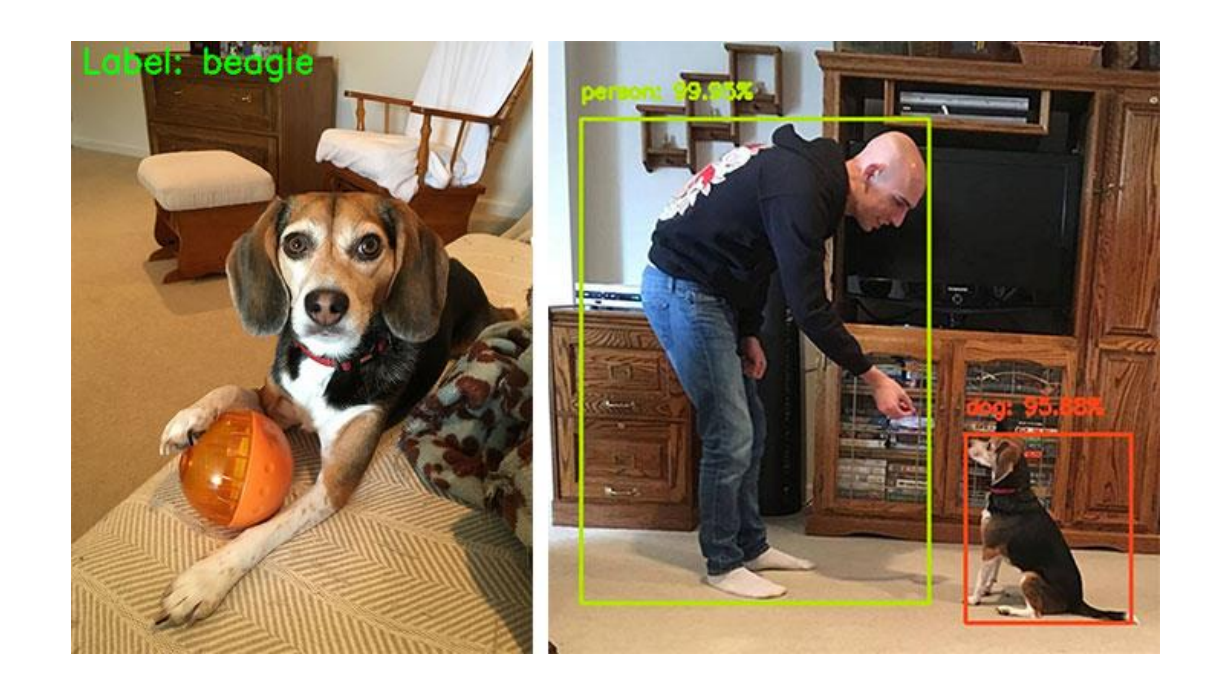

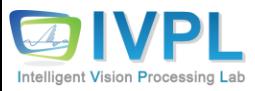

#### **Image classification vs. object detection (2)**

#### ▪ **Object detection**

- not only tells us *what* is in the image (i.e., class label) but also *where* in the image the object is via bounding box  $(x, y)$ -coordinates (right).
- **Therefore, object detection algorithms allow us to:**
	- Input one image
	- Obtain *multiple* bounding boxes and class labels as output

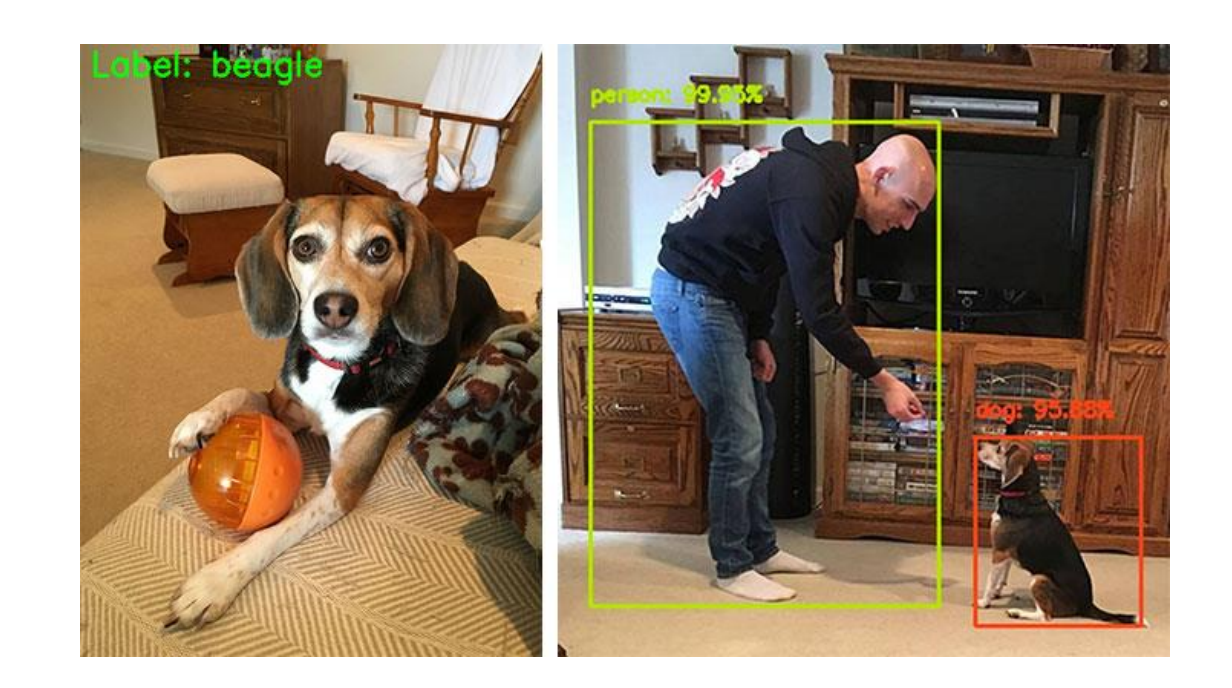

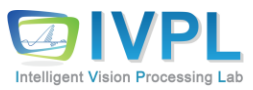

### **Image classification vs. object detection (3)**

- ❖ Any **object detection algorithm** (regardless of traditional computer vision or stateof-the-art deep learning)
	- **1] Input:** An image that we wish to apply object detection to
	- **2] Output:** Three values, including:
		- 2a) A **list of bounding boxes,** or the (x, y)-coordinates for each object in an image
		- 2b) The **class label** associated with each of the bounding boxes
		- 2c) The **probability/confidence score** associated with each bounding box and class label

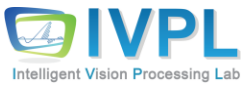

# **Turn any deep learning image classifier into an object detector (1)**

- ❖ Key ingredients
	- **1] The first key ingredient is to use image pyramids**
		- to **find objects in images at different scales (i.e., sizes)** of an image

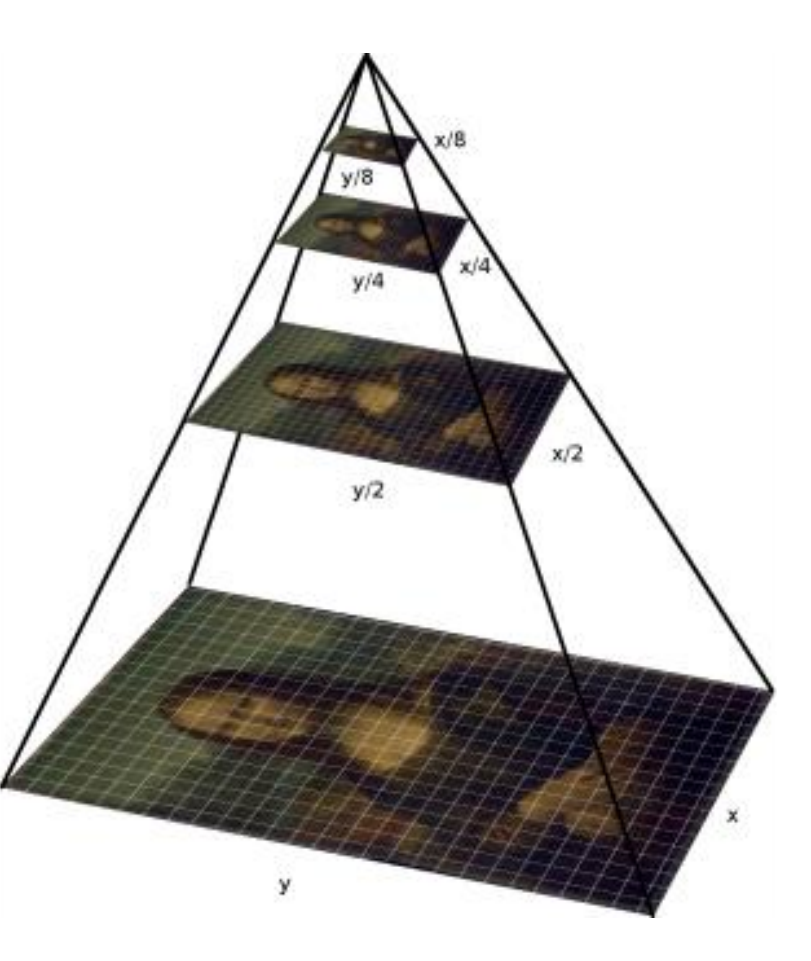

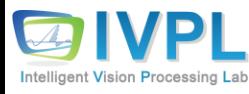

# **Turn any deep learning image classifier into an object detector (2)**

- 2] **The second key ingredient we need is sliding windows:**
	- A sliding window is a fixed-size rectangle that slides from *left-to-right* and top-tobottom within an image.

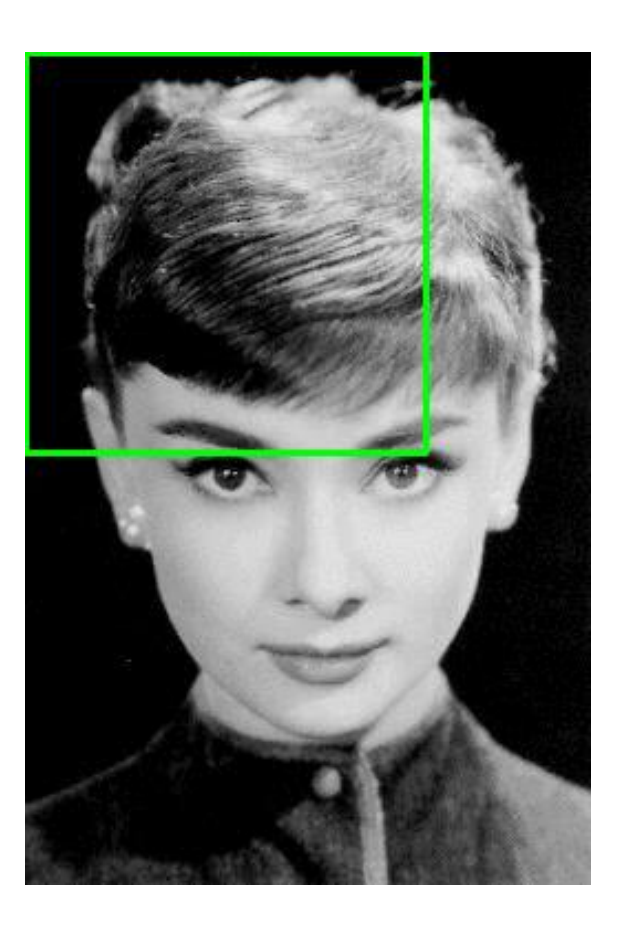

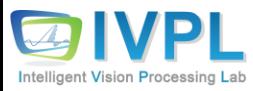

# **Turn any deep learning image classifier into an object detector (3)**

#### ❖ **Converting classifier to detector**:

- At each stop of the window we would:
	- **1) Extract the ROI**
	- **2) Pass it through our image classifier (ex., Linear SVM, CNN, etc.)**
	- **3) Obtain the output predictions**
	- **4) Show boxes, label names and so on.**

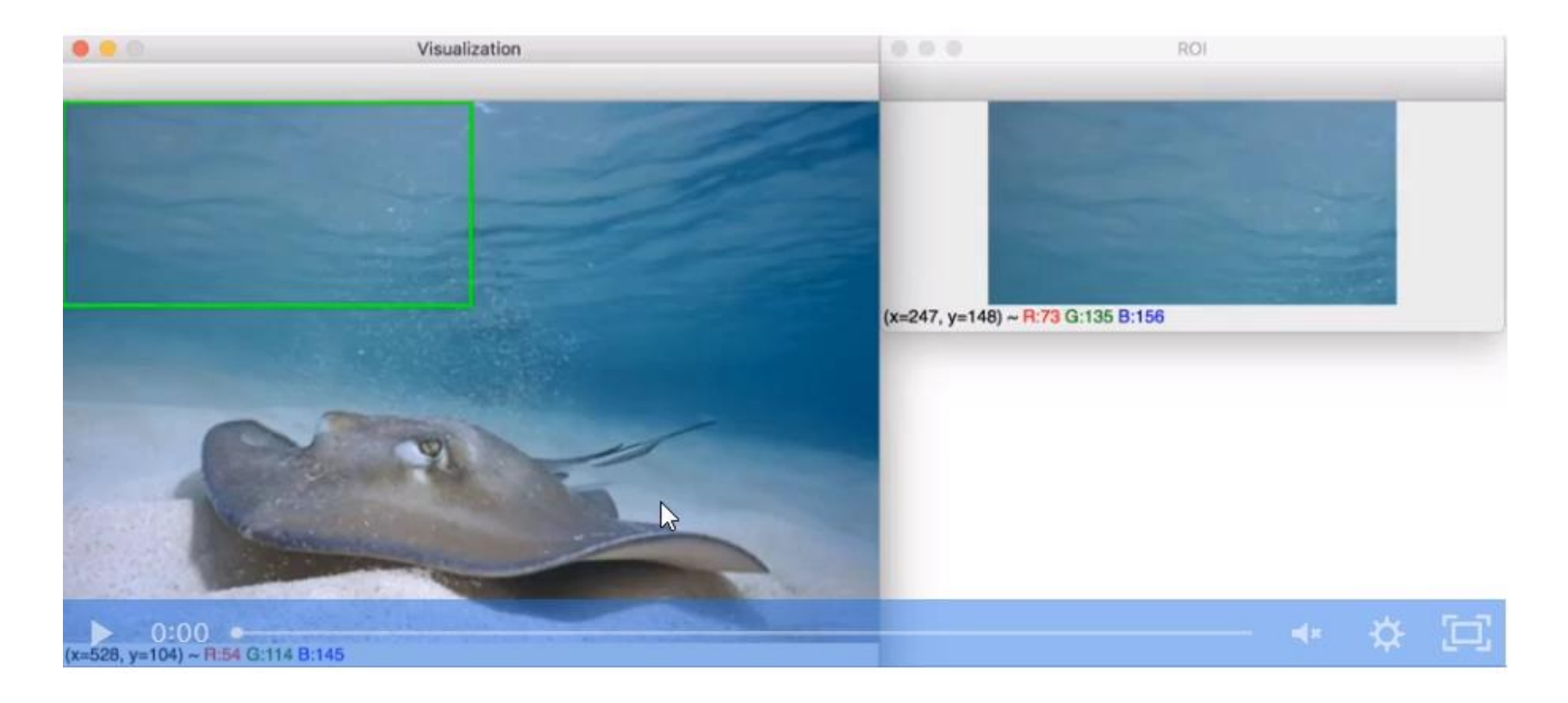

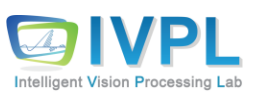

# **Turn any deep learning image classifier into an object detector (4)**

#### ▪ **3] The final key ingredient we need is non-maxima suppression.**

- When performing object detection, our object detector will typically produce multiple, overlapping bounding boxes surrounding an object in an image.
- It simply implies that as the sliding window approaches an image, our classifier component is returning larger and larger probabilities of a positive detection.
- →There's only *one* object there, and we somehow need to collapse/remove the extraneous bounding boxes.

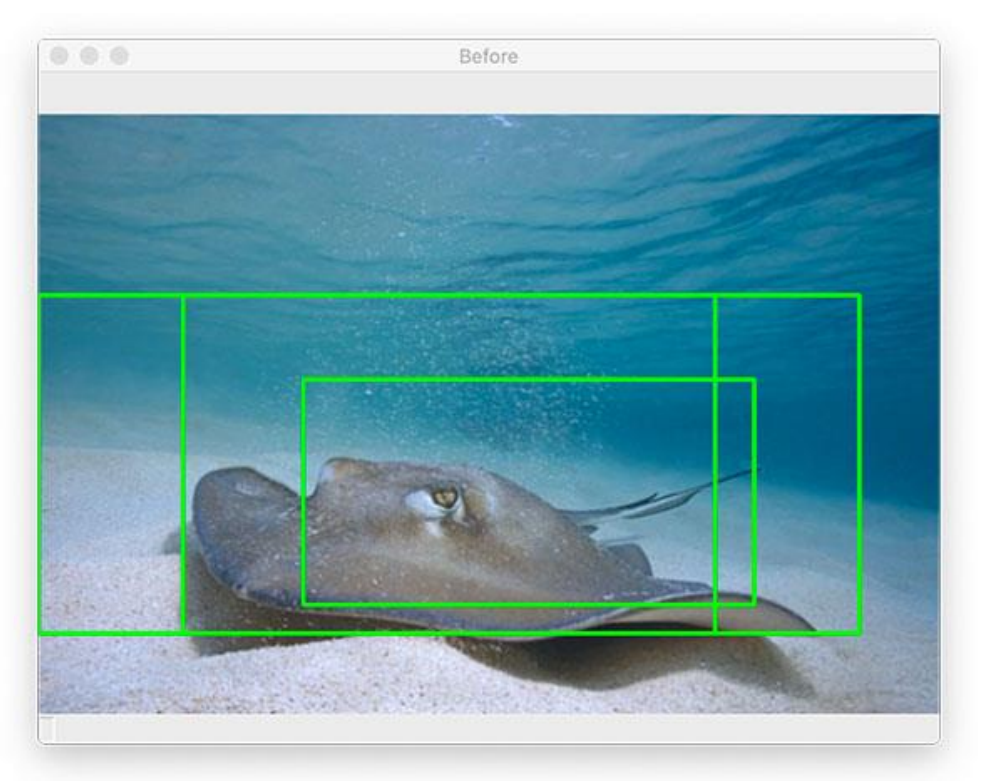

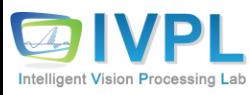

# **Turn any deep learning image classifier into an object detector (5)**

**How to suppress** non-maxima, which collapses weak, overlapping bounding boxes in favor of the more confident ones?

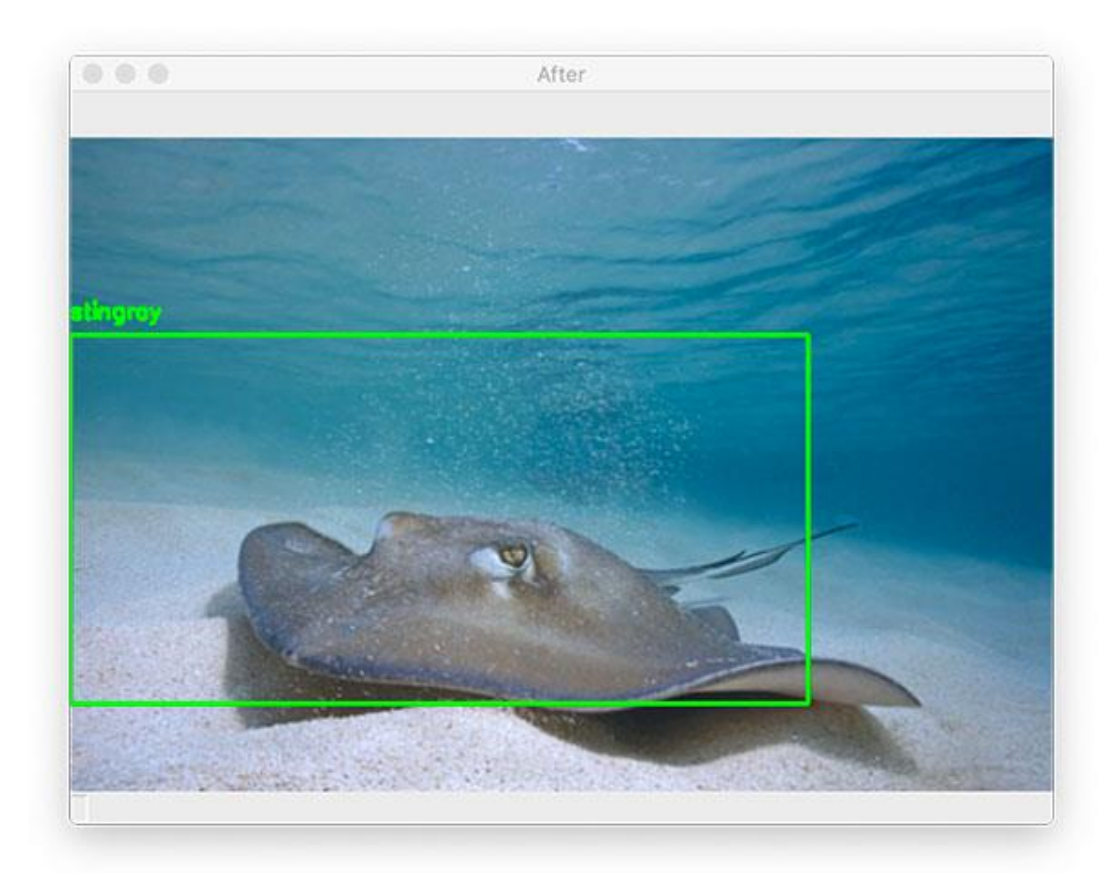

[After non-maxima suppression (NMS) has been applied]

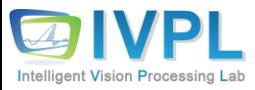

**Turn any deep learning image classifier into an object detector (6)**

❖ **Combining traditional computer vision with deep learning to build an object detector**

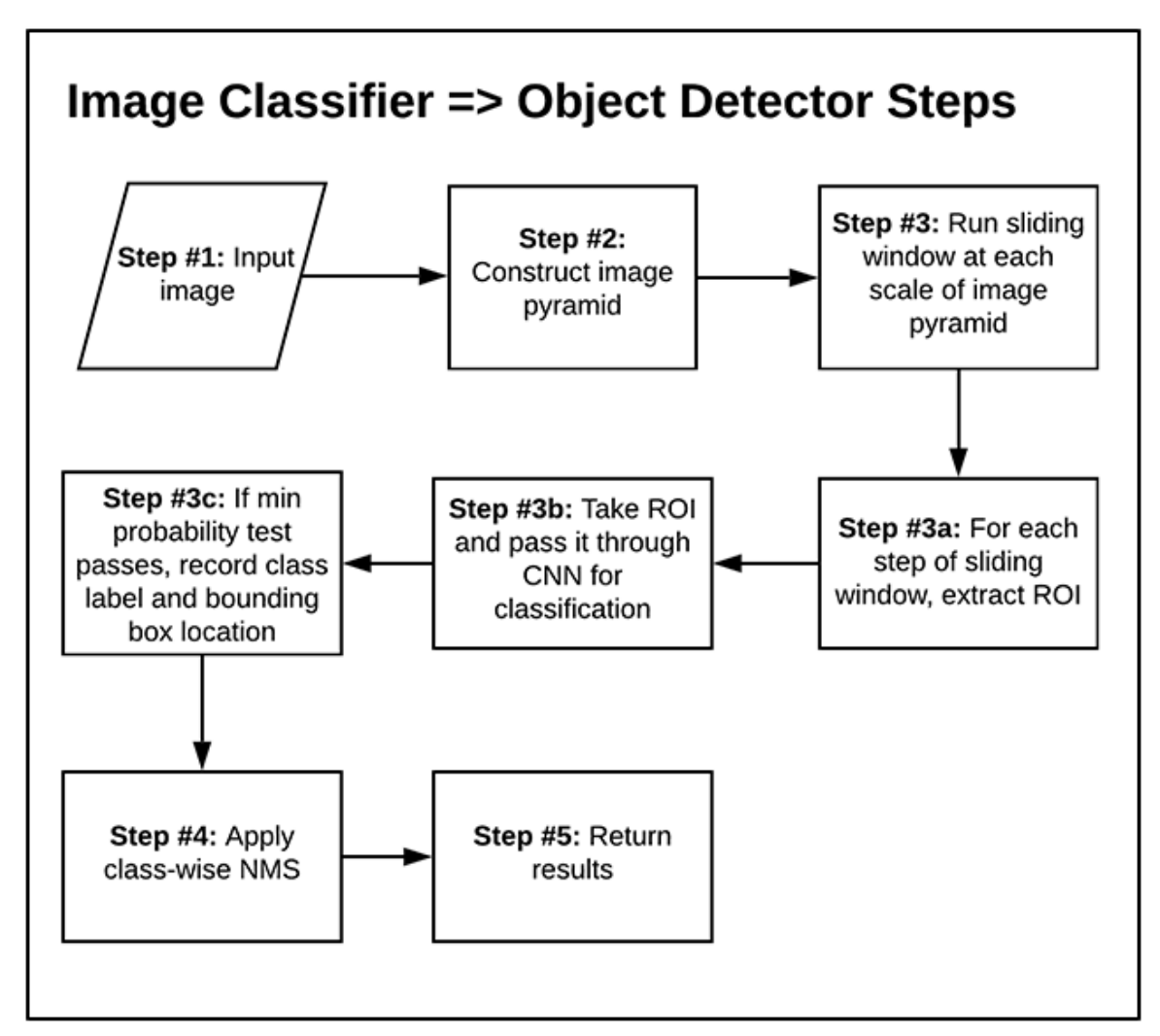

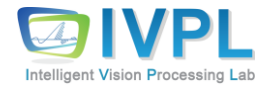

### **Turn any deep learning image classifier into an object detector (7)**

- Step #1: Input an image
- **Step #2**: Construct an image pyramid
- **EXTED #3:** For each scale of the image pyramid, run a sliding window
	- **Step #3a:** For each stop of the sliding window, extract the ROI
	- **Step #3b:** Take the ROI and pass it through our CNN originally trained for image classification
	- **Step #3c:** Examine the probability of the top class label of the CNN, and if meets a minimum confidence, record (1) the class label and (2) the location of the sliding window
- Step #4: Apply class-wise non-maxima suppression to the bounding boxes
- Step #5: Return results to calling function

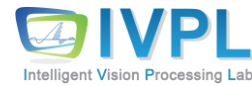

#### ❖ **Project structure**

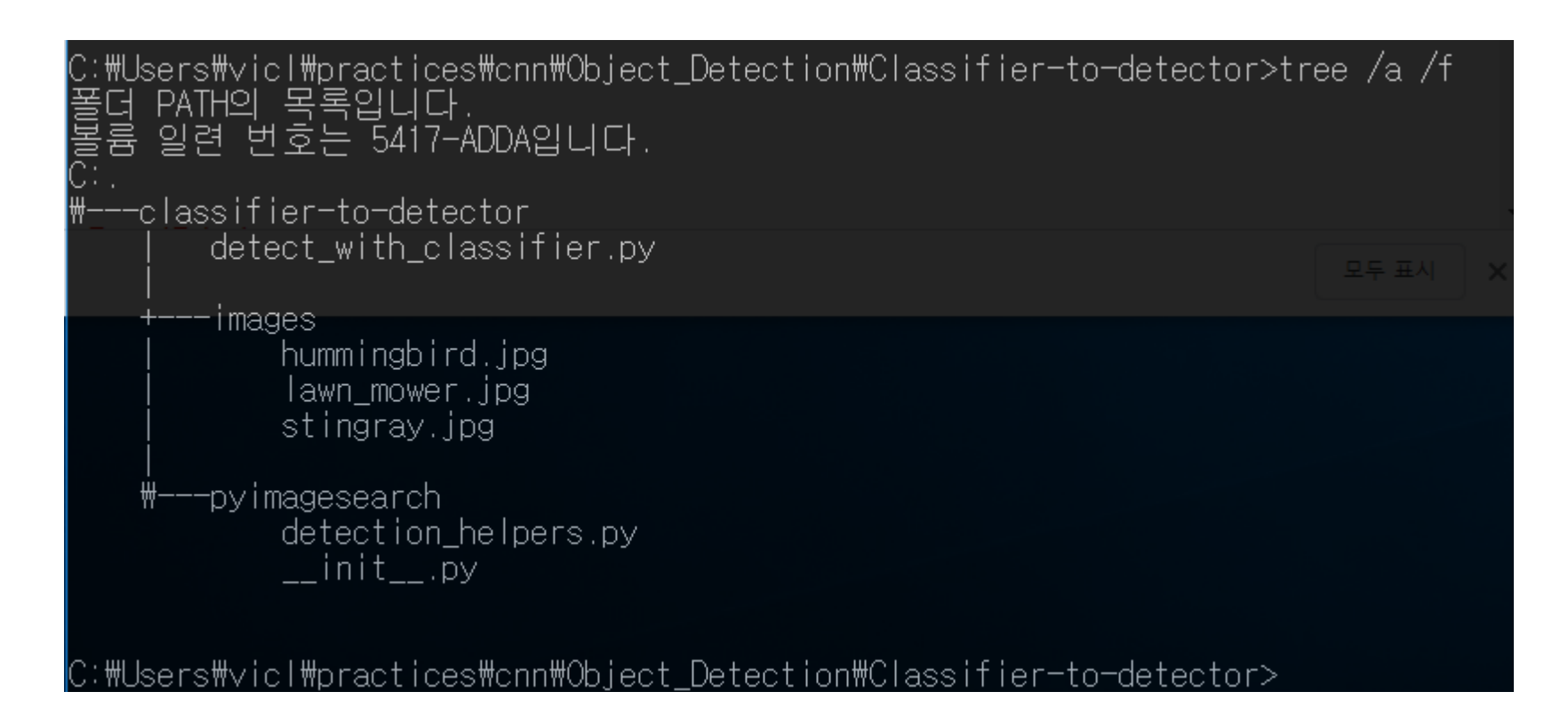

- two helper functions:
	- image\_pyramid : Assists in generating copies of our image at different scales so that we can find objects of different sizes
	- sliding window : Helps us find where in the image an object is by sliding our classification window from left-to-right (columnwise) and top-to-bottom (row-wise)

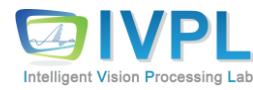

# **Actual Practices and Applications (2)**

#### ▪ **Classifier**:

- A pre-trained ResNet50 CNN using ImageNet (1000 classes)
- Source Analysis
	- detection helpers.py

```
# import the necessary packages
import imutils
def sliding window(image, step, ws):
       # slide a window across the image
       for y in range(0, image.shape[0] - ws[1], step):
               for x in range(0, image.shape[1] - ws[0], step):
                      # yield the current window
                      yield (x, y, image[y:y + ws[1], x:x + ws[0]])
```
• **image**: The *input image* that we are going to loop over and generate windows from. This input image may come from the output of our image pyramid.

• **step**: Our *step size,* which indicates how many pixels we are going to "skip" in both the *(x, y)* directions. Normally, we would *not* want to loop over each and every pixel of the image (i.e., step=1), as this would be computationally prohibitive if we were applying an image classifier at each window. Instead, the step size is determined on a per-dataset basis and is tuned to give optimal performance based on your dataset of images. In practice, it's common to use a step of 4 to 8 pixels. Remember, the smaller your step size is, the more windows you'll need to examine.

• **ws**: The *window size* defines the width and height (in pixels) of the window we are going to extract from our image. If you scroll back to **Figure**, the *window size* is equivalent to the *dimensions* of the *green* box that is sliding across the image.

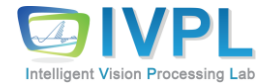

### **Actual Practices and Applications (3)**

#### ▪ **image\_pyramid** function

```
def image_pyramid(image, scale=1.5, minSize=(224, 224)):
       # yield the original image
       yield image
       # keep looping over the image pyramid
       while True:
              # compute the dimensions of the next image in the pyramid
              w = int(image.shape[1] / scale)image = imutils.resize(image, width=w)
              # if the resized image does not meet the supplied minimum
              # size, then stop constructing the pyramid
              if image.shape[0] < minSize[1] or image.shape[1] < minSize[0]:
                             break
              # yield the next image in the pyramid
              yield image
```
• **image**: The *input image* for which we wish to generate multi-scale representations.

• **scale**: s*cale factor* controls how much the image is resized at each layer. Smaller scale values yield more layers in the pyramid, and larger scale values yield fewer layers.

• **minSize**: Controls the *minimum size* of an output image (layer of our pyramid). This is important because we could effectively construct progressively smaller scaled representations of our input image infinitely. Without a minSize parameter, our while loop would continue forever (which is *not* what we want).

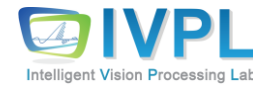

# **Actual Practices and Applications (4)**

■ detect\_with\_classifier.py

# initialize variables used for the object detection procedure  $WIDTH = 600$ PYR  $SCALE = 1.5$ WIN STEP =  $16$ ROI\_SIZE = eval(args["size"]) INPUT\_SIZE = (224, 224)

•WIDTH: Given that the selection of images for testing (refer to the *"Project Structure"* section) are all slightly different in size, we set a constant width here for later resizing purposes. By ensuring our images have a consistent starting width, we know that the image will fit on our screen.

•PYR\_SCALE: Our image pyramid *scale factor*. This value controls how much the image is resized at each layer. Smaller scale values yield more layers in the pyramid, and larger scales yield fewer layers. The fewer layers you have, the faster the overall object detection system will operate, potentially at the expense of accuracy.

•WIN\_STEP: Our sliding window *step size,* which indicates how many pixels we are going to "skip" in both the *(x, y)* directions. Remember, the smaller your step size is, the more windows you'll need to examine, which leads to a slower overall object detection execution time. In practice, I would recommend trying values of 4 and 8 to start with (depending on the dimensions of your input and your minSize).

• ROI SIZE: Controls the aspect ratio of the objects we want to detect; if a mistake is made setting the aspect ratio, it will be nearly impossible to detect objects. Additionally, this value is related to the image pyramid minSize value — giving our image pyramid generator a means of exiting. As you can see, this value comes directly from our --size command line argument.

•INPUT\_SIZE: The classification *CNN dimensions*. Note that the tuple defined here heavily depends on the CNN you are using (in our case, it is ResNet50).

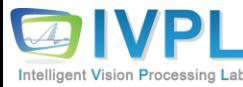

# **Actual Practices and Applications (5)**

# load our network weights from disk print("[INFO] loading network...") model = ResNet50(weights="imagenet", include top=True) # load the input image from disk, resize it such that it has the # has the supplied width, and then grab its dimensions orig = cv2.imread(args["image"]) orig = imutils.resize(orig, width=WIDTH)  $(H, W) = \text{orig.shape}[:2]$ 

# initialize the image pyramid

pyramid = image\_pyramid(orig, scale=PYR\_SCALE, minSize=ROI\_SIZE) # initialize two lists, one to hold the ROIs generated from the image # pyramid and sliding window, and another list used to store the # (x, y)-coordinates of where the ROI was in the original image rois  $=$   $\lceil$  $\text{locs} = []$ # time how long it takes to loop over the image pyramid layers and # sliding window locations start = time.time()

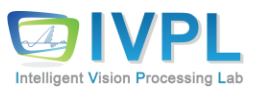

• rois : Holds the regions of interest (ROIs) generated from pyramid + sliding window output.

• locs: Stores the *(x, y)*-coordinates of where the ROI was in the original image.

#### **Actual Practices and Applications (6)**

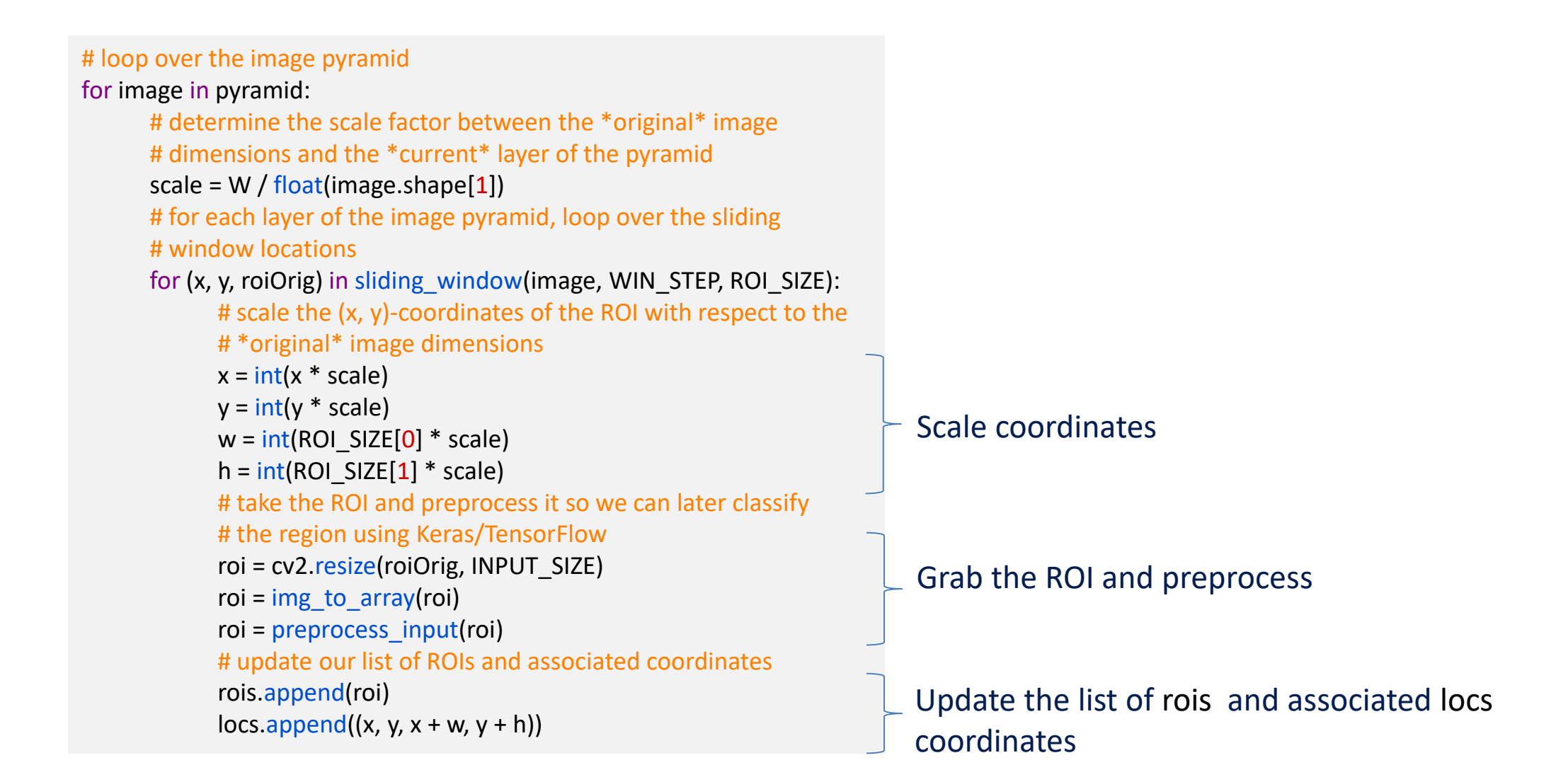

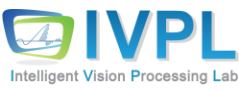

#### **Actual Practices and Applications (7)**

# check to see if we are visualizing each of the sliding # windows in the image pyramid if args["visualize"]  $> 0$ : # clone the original image and then draw a bounding box # surrounding the current region clone = orig.copy() cv2.rectangle(clone,  $(x, y)$ ,  $(x + w, y + h)$ , (0, 255, 0), 2) # show the visualization and current ROI cv2.imshow("Visualization", clone) cv2.imshow("ROI", roiOrig) cv2.waitKey(0)

optional visualization

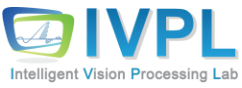

### **Actual Practices and Applications (8)**

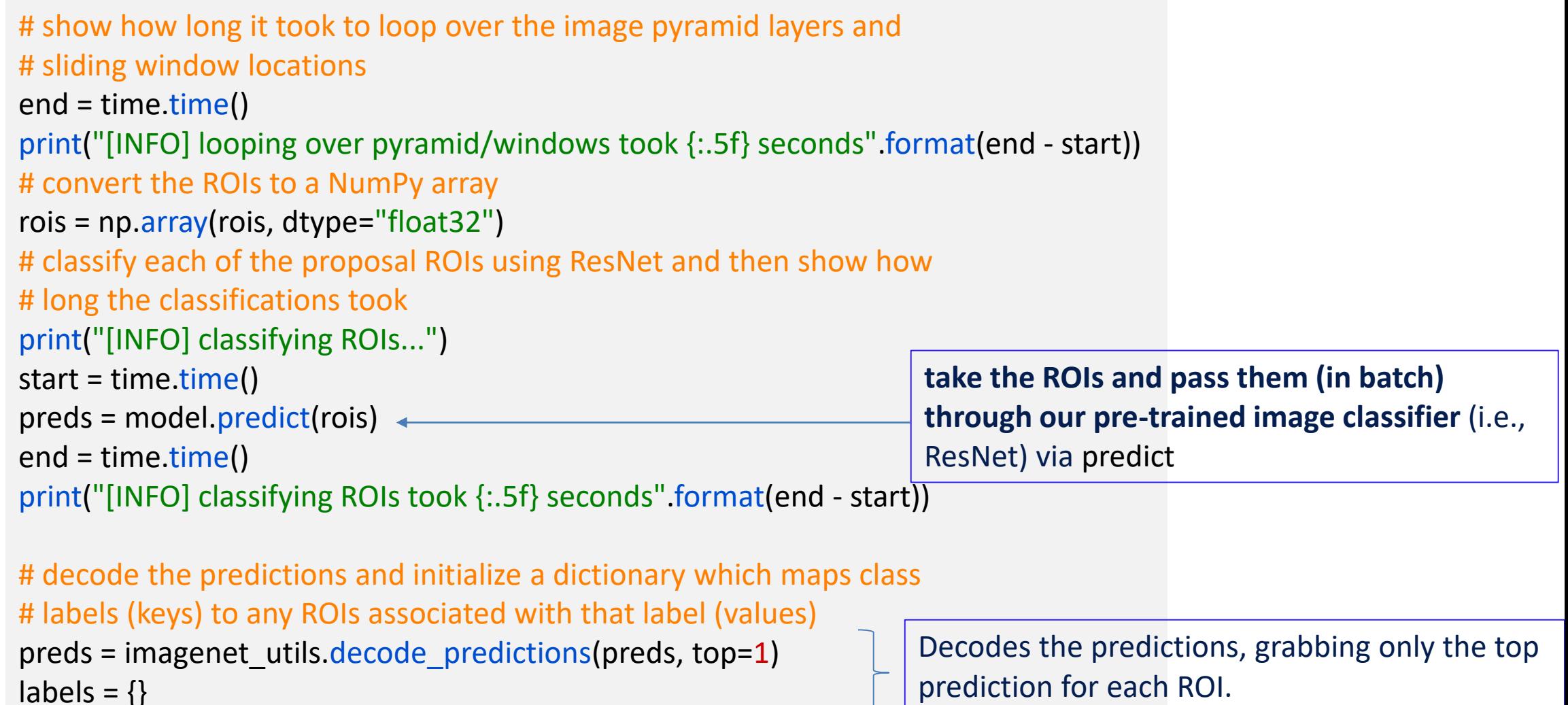

**Intelligent Vision Processing Lab** 

 $labels = \{\}$ 

#### **Actual Practices and Applications (9)**

```
# loop over the predictions
for (i, p) in enumerate(preds):
     # grab the prediction information for the current ROI
     (imagenetID, label, prob) = p[0]# filter out weak detections by ensuring the predicted probability
     # is greater than the minimum probability
     if prob >= args["min_conf"]:
          # grab the bounding box associated with the prediction and
          # convert the coordinates
          box = <b>locs</b>[i]# grab the list of predictions for the lTTabel and add the
          # bounding box and probability to the list
          L = labels.get(label, [])
          L.append((box, prob))
          labels[label] = L
```
The bounding box and prob score tuple (value) associated with each class label (key).

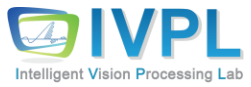

#### **Actual Practices and Applications (10)**

```
# loop over the labels for each of detected objects in the image
for label in labels.keys():
    # clone the original image so that we can draw on it
     print("[INFO] showing results for '{}'".format(label))
     clone = orig.copy()# loop over all bounding boxes for the current label
    for (box, prob) in labels[label]:
          # draw the bounding box on the image
          (startX, startY, endX, endY) = boxcv2.rectangle(clone, (startX, startY), (endX, endY),
           (0, 255, 0), 2)
    # show the results *before* applying non-maxima suppression, 
    then
    # clone the image again so we can display the results *after*
    # applying non-maxima suppression
     cv2.imshow("Before", clone)
     clone = orig.copy()
```
annotate all bounding boxes for the current label

visualize the before/after applying NMS

### **Actual Practices and Applications (11)**

# extract the bounding boxes and associated prediction # probabilities, then apply non-maxima suppression boxes = np.array( $[p[0]$  for p in labels[label]]) proba = np.array( $[p[1]$  for p in labels[label]]) boxes = non\_max\_suppression(boxes, proba) # loop over all bounding boxes that were kept after applying # non-maxima suppression for (startX, startY, endX, endY) in boxes: # draw the bounding box and label on the image cv2.rectangle(clone, (startX, startY), (endX, endY),  $(0, 255, 0)$ , 2)  $y = startY - 10$  if startY -  $10 > 10$  else startY +  $10$ cv2.putText(clone, label, (startX, y), cv2.FONT\_HERSHEY\_SIMPLEX, 0.45, (0, 255, 0), 2)

# show the output after apply non-maxima suppression cv2.imshow("After", clone) cv2.waitKey(0)

annotate bounding box rectangles and labels on the "after" NMS image

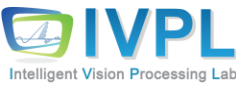

### **Actual Practices and Applications (12)**

❖ Some results with the developed detector

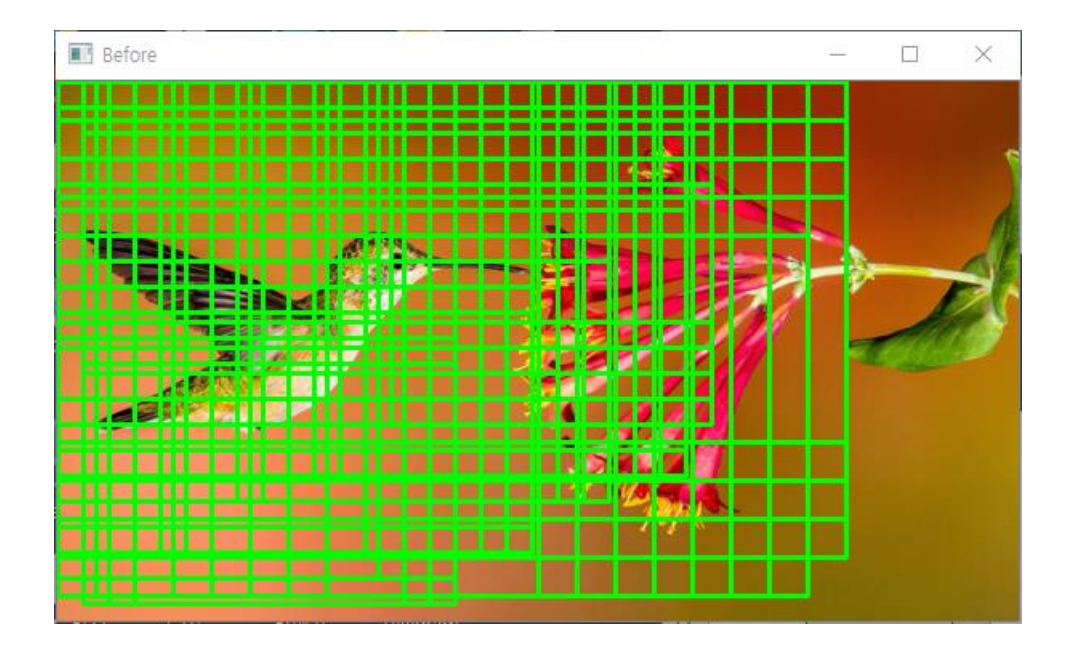

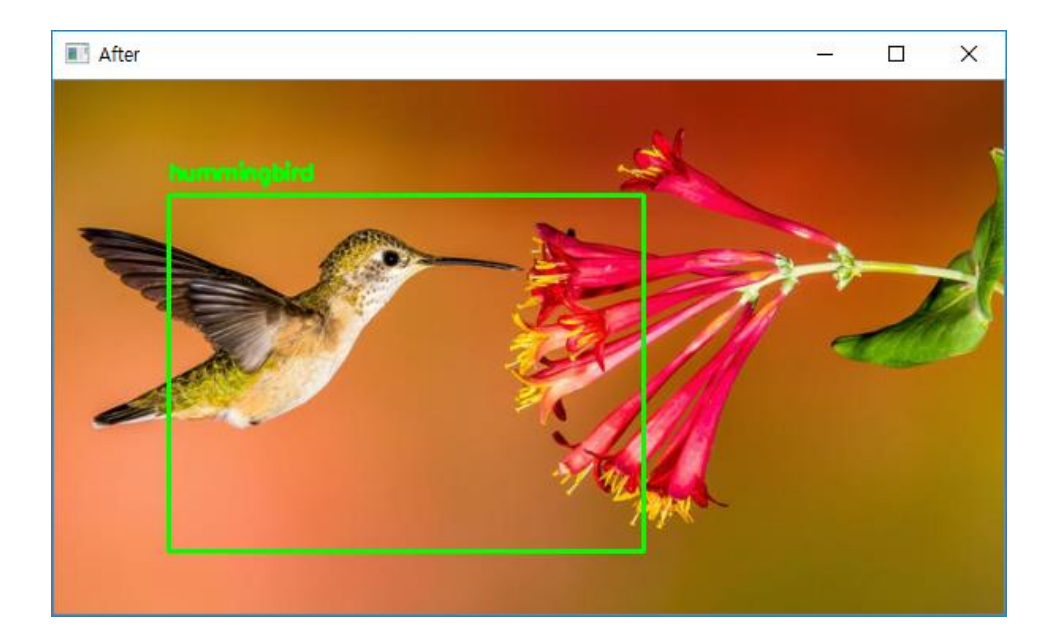

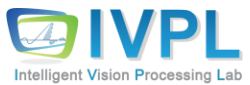

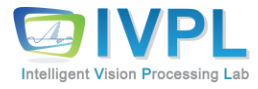

# **Thank you for your attention.!!! QnA**

http://ivpl.sookmyung.ac.kr